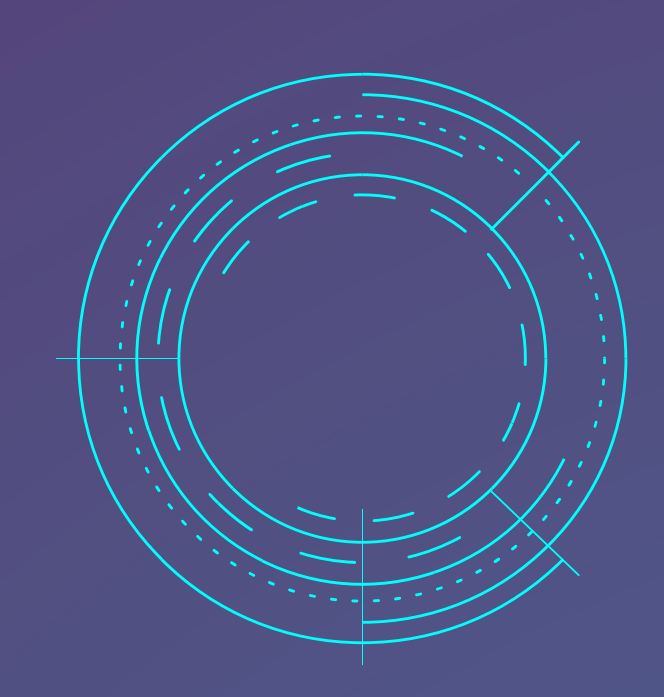

# ROUTEUR NAT DEBIAN11 Debian 11

Préparé par

# COSTARRELLEDIOSO

# **BTSSIOSISR** CFA INSTA - 2023

# Routeur Nat Debian11

#### Table des matières :

#### 1. Configuration des interfaces réseaux

- a) Interfaces réseaux physiques
- b) Changement du hostname de la machien
- c) Configuration des interfaces réseaux
- 2. Activation du routage
	- a) Modification du fichier de configuration
- 2. Activation de la configuration
- 3. Activation du NAT
	- a) Installation du package iptables
	- b) Activation du nat avec iptables
- 4. Rendre le NAT persistant
	- a) installation du package iptables-persistent
- 5. Teste d'accessibilité à internet sur une machine cliente

### 1. Configuration des interfaces réseaux

#### a.Interfaces réseaux physiques

Votre routeur Debian devras être en possession de deux interfaces réseaux, la première sera lié à notre machine physique par le NAT la deuxième sera dans un réseau local avec des machines clientes définis par un LAN\_SEGMENT.

Ajout des deux cartes réseaux

• Dans les settings de votre machine veuillez ajouter deux interfaces réseaux.

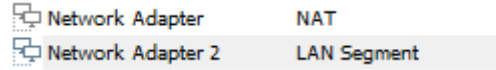

#### Vérification de l'éxistance de deux cartes réseaux sur le routeurs

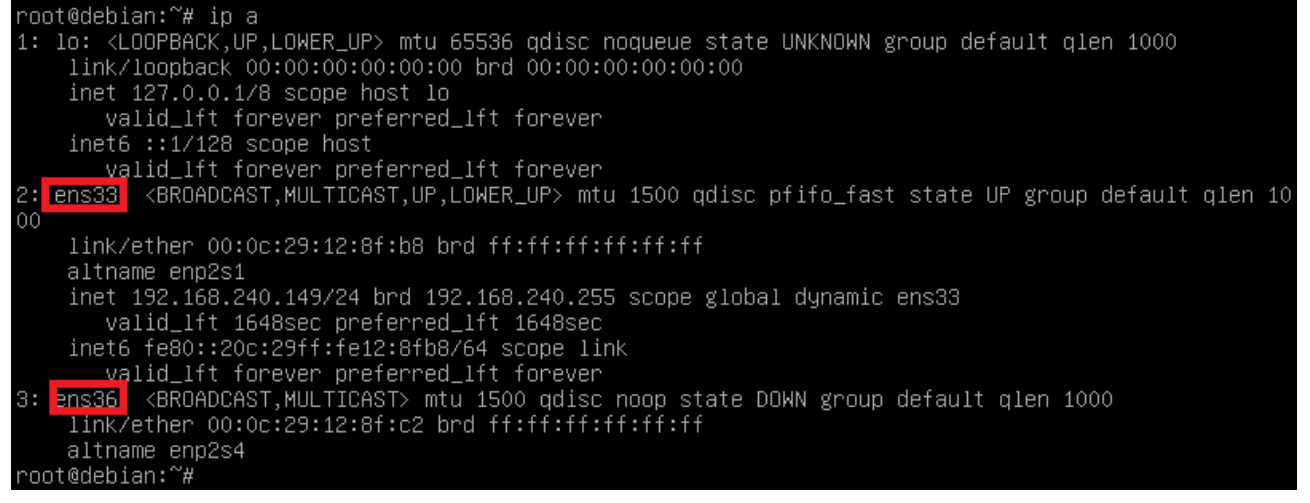

b. configuration du hostname de la machine

- Sur le terminal Linux sous l'utilisateur Root veuillez taper la commande suivante :
	- hostnamectl set-hostname routeur

```
root@debian:~# hostnamectl set-hostname routeur
```
c. Configuration des interfaces réseaux Interface 1 en nat Interface 2 lansegment 172.20.0.1 /24

• Sur le terminal Linux sous l'utilisateur Root veuillez taper la commande suivante : ◦ nano /etc/network/interfaces

root@debian:~# nano /etc/network/interfaces\_

modifiez le fichier de tel sorte :

Allumer les interfaces

- Sur le terminal Linux sous l'utilisateur Root veuillez taper la commande suivante :
	- ifup ens36
	- ifup ens33

root@debian:~# ifup ens36<br>root@debian:~# ifup ens33 ifup: interface ens33 already configured root@debian:~#

Vérification de la configuration des interfaces

• Sur le terminal Linux sous l'utilisateur Root veuillez taper la commande suivante :

```
⊙ <mark>ip a</mark><br>∘oot@debian:~# ip a
1: lo: <LOOPBACK,UP,LOWER_UP> mtu 65536 qdisc noqueue state UNKNOWN group default qlen 1000<br>link/loopback 00:00:00:00:00:00 brd 00:00:00:00:00:00
      inet 127.0.0.1/8 scope host lo
inet 127.0.0.170 scope nost 10<br>valid_lft forever preferred_lft forever<br>inet6 ::1/128 scope host<br>valid_lft forever preferred_lft forever<br>2: ens33: <BROADCAST,MULTICAST,UP,LOWER_UP> mtu 1500 qdisc pfifo_fast state UP group 
\overline{0}link/ether 00:0c:29:12:8f:b8 brd ff:ff:ff:ff:ff:ff:ff
      altname enp2s1
      inet 192.168.240.149/24 brd 192.168.240.255 scope global dynamic ens33<br>valid_lft 1646sec preferred_lft 1646sec
      inet6 fe80::20c:29ff:fe12:8fb8/64 scope link
valid_lft forever preferred_lft forever<br>3: ens36: <BROADCAST,MULTICAST,UP,LOWER_UP> mtu 1500 qdisc pfifo_fast state UP group default qlen 10
00link/ether 00:0c:29:12:8f:c2 brd ff:ff:ff:ff:ff:ff:ff
      altname enp2s4
      inet 172.20.0.254/24 brd 172.20.0.255 scope global ens36
           valid_lft forever preferred_lft forever
      inet6 fe80::20c:29ff:fe12:8fc2/64 scope link<br>valid_lft forever preferred_lft forever
root@debian:~#
```
# 2. Activation du routage

#### a. Modification du fichier de configuration

Une fois les cartes configurées, on commence par activer le routage sur le serveur. On dit techniquement qu'on active "l'ip forwarding". Pour cela éditez le fichier /etc/sysctl.conf :

- Sur le terminal Linux sous l'utilisateur Root veuillez taper la commande suivante :
	- nano /et/sysctl.conf

```
root@debian:~# nano /etc/sysctl.conf
dé-commentez la ligne suivante :
net.ipv4.ip_forward=1
```
# 3. Activation de la configuration

Après avoir modifié ce fichier, il faut réactiver la configuration pour prendre en compte les changements avec la commande :

- Sur le terminal Linux sous l'utilisateur Root veuillez taper la commande suivante :
	- sysctl -p /etc/sysctl.conf

root@debian:~# sysctl –p /etc/sysctl.conf<br>net.ipv4.ip\_forward = 1

# 4. Activation du NAT

#### a. Installation du package iptables

• Sur le terminal Linux sous l'utilisateur Root veuillez taper la commande suivante : ◦ apt-get update

```
root@debian:~# apt-get update
Atteint :1 http://security.debian.org/debian-security bullseye-security InRelease
Atteint :2 http://deb.debian.org/debian bullseye InRelease
Atteint :3 http://deb.debian.org/debian bullseye-updates InRelease
Lecture des listes de paquets... Fait
root@debian:~#
```
◦ apt-get install iptables

```
root@debian:~# apt-get install iptables
Lecture des listes de paquets... Fait
Construction de l'arbre des dépendances... Fait<br>Lecture des informations d'état... Fait
iptables est déjà la version la plus récente (1.8.7–1).
0 mis à jour, 0 nouvellement installés, 0 à enlever et 63 non mis à jour.
root@debian:~#
```
b. Activation du nat avec iptables

- Sur le terminal Linux sous l'utilisateur Root veuillez taper la commande suivante :
	- iptables -t nat -A POSTROUTING -o ens33 -j MASQUERADE
	- iptables -t nat -L

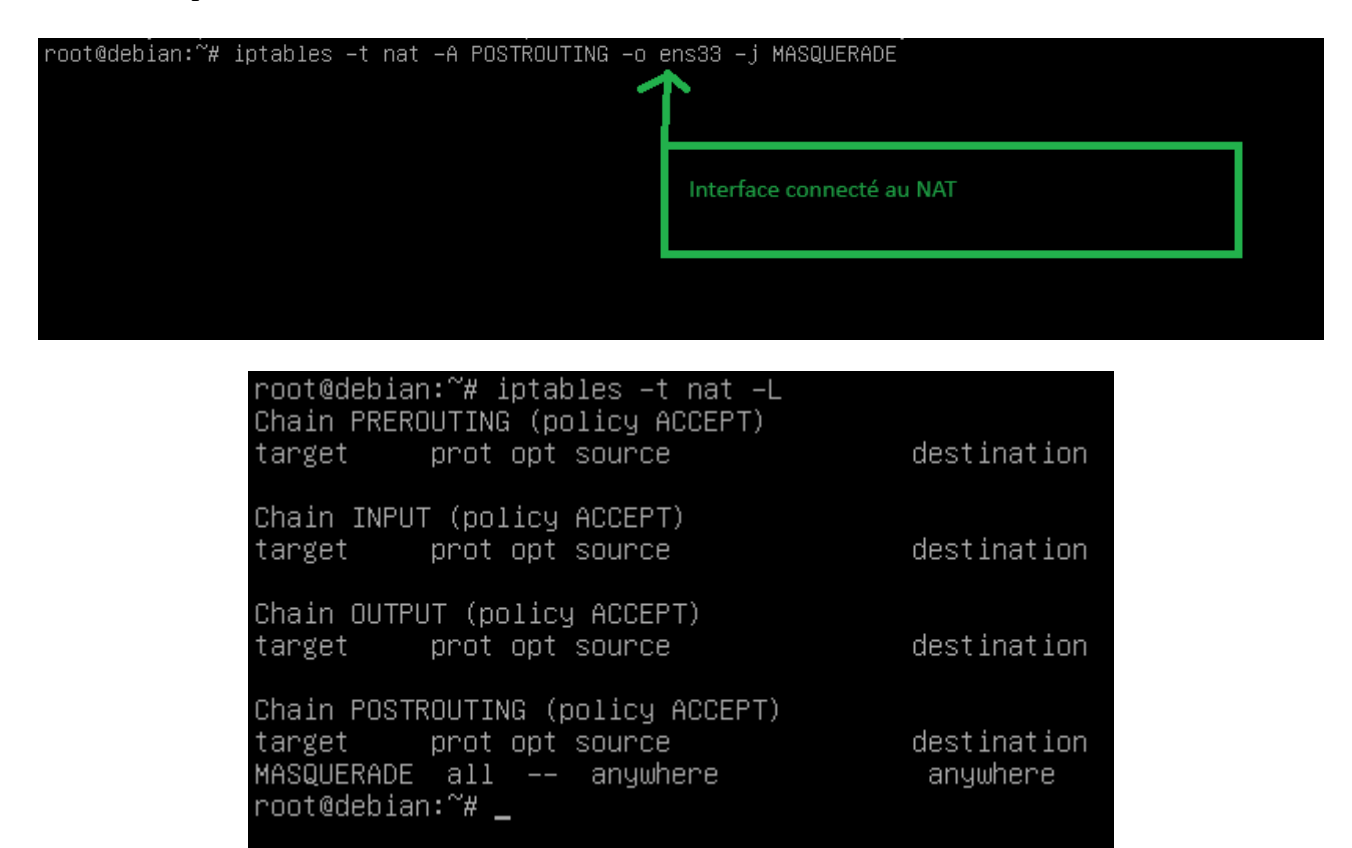

# 4. Rendre le NAT persistant

a. installation du package iptables-persistent

- Sur le terminal Linux sous l'utilisateur Root veuillez taper la commande suivante :
	-
	- apt-getinstalliptables-persisent-y<br>root@debian:~# apt-get install iptables-persistent -y

 $\dashv$  Configuration de iptables–persistent  $\vdash$ Les règles actuelles peuvent être enregistrées dans le fichier de configuration « /etc/iptables/rules.v4 ». Ces règles seront chargées au prochain redémarrage de la machine. Les règles ne sont enregistrées automatiquement que lors de l'installation du paquet. Veuillez consulter la page de manuel de iptables-save(8) pour connaître la manière de garder à jour le fichier des règles. Faut-il enregistrer les règles IPv4 actuelles ?  $\overline{\langle 0u1\rangle}$ <Non>

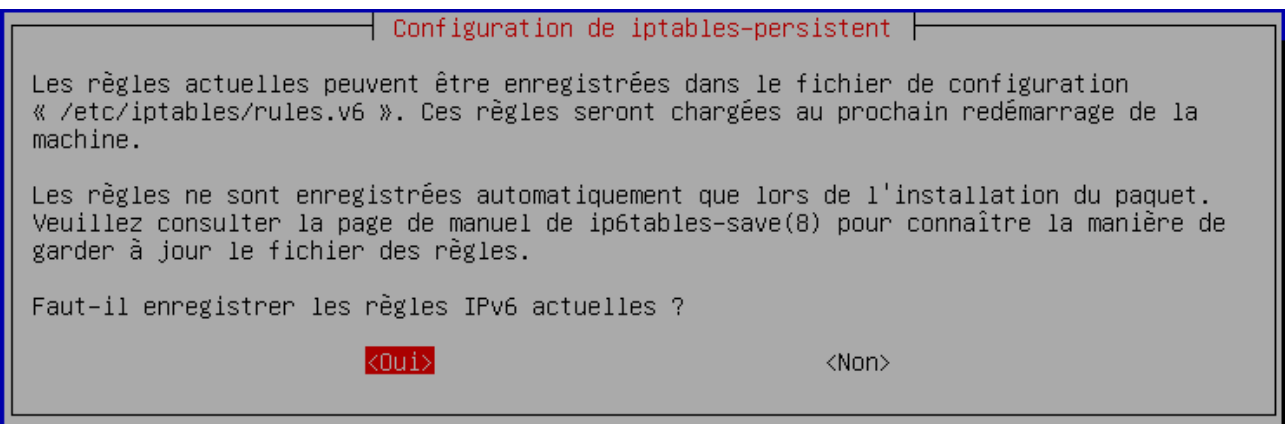

#### 5. Teste d'accessibilité à internet sur une machine cliente

Depuis une machine connecter sur le même LAN\_SEGEMENT veuillez effectuer un ping 1.1.1.1 afin de pouvoir verifiez l'accessibilité à la liaison à un DNS publique.

La configuration réseau du client est la suivante :

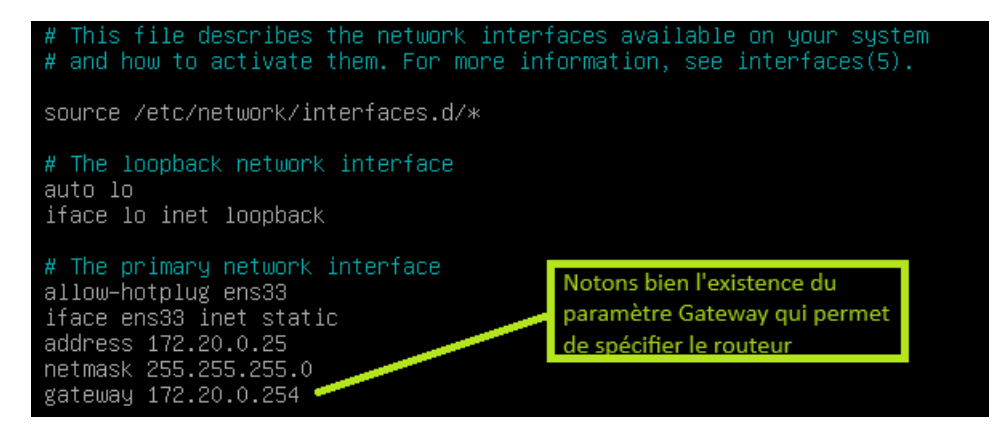

depuis la machine client effectuez un teste d'accessibilité à internet :

• Sur le terminal Linux sous l'utilisateur Root veuillez taper la commande suivante :

```
○ ping 1.1.1.1<br>root@client:~# ping 1.1.1.1PING 1.1.1.1 (1.1.1.1) 56(84) bytes of data.
  64 bytes from 1.1.1.1: icmp_seq=1 ttl=127 time=4.56 ms
  64 bytes from 1.1.1.1: icmp_seq=2 ttl=127 time=6.41 ms<br>64 bytes from 1.1.1.1: icmp_seq=3 ttl=127 time=4.46 ms
  64 bytes from 1.1.1.1: icmp_seq=4 ttl=127 time=14.8 ms
  64 bytes from 1.1.1.1: icmp_seq=5 ttl=127 time=5.01 ms
  64 bytes from 1.1.1.1: icmp_seq=6 ttl=127 time=7.77 ms
  64 bytes from 1.1.1.1: icmp_seq=7 ttl=127 time=5.92 ms
  64 bytes from 1.1.1.1: icmp_seq=8 ttl=127 time=3.71 ms
  64 bytes from 1.1.1.1: icmp_seq=9 ttl=127 time=4.57 ms
   ĩС
  --- 1.1.1.1 ping statistics ---9 packets transmitted, 9 received, 0% packet loss, time 8014ms
  rtt min/avg/max/mdev = 3.709/6.352/14.764/3.192 ms
  root@client:~#
```
Le routeur est bien fonctionnel